# Ejercicio 4.3.2 Punzón

### Tarea

**Tarea**

Estrategia

Ejecución

Conclusiones

En la figura se incluye la información de diseño y fabricación de un punzón con contrapeso que hace de martillo

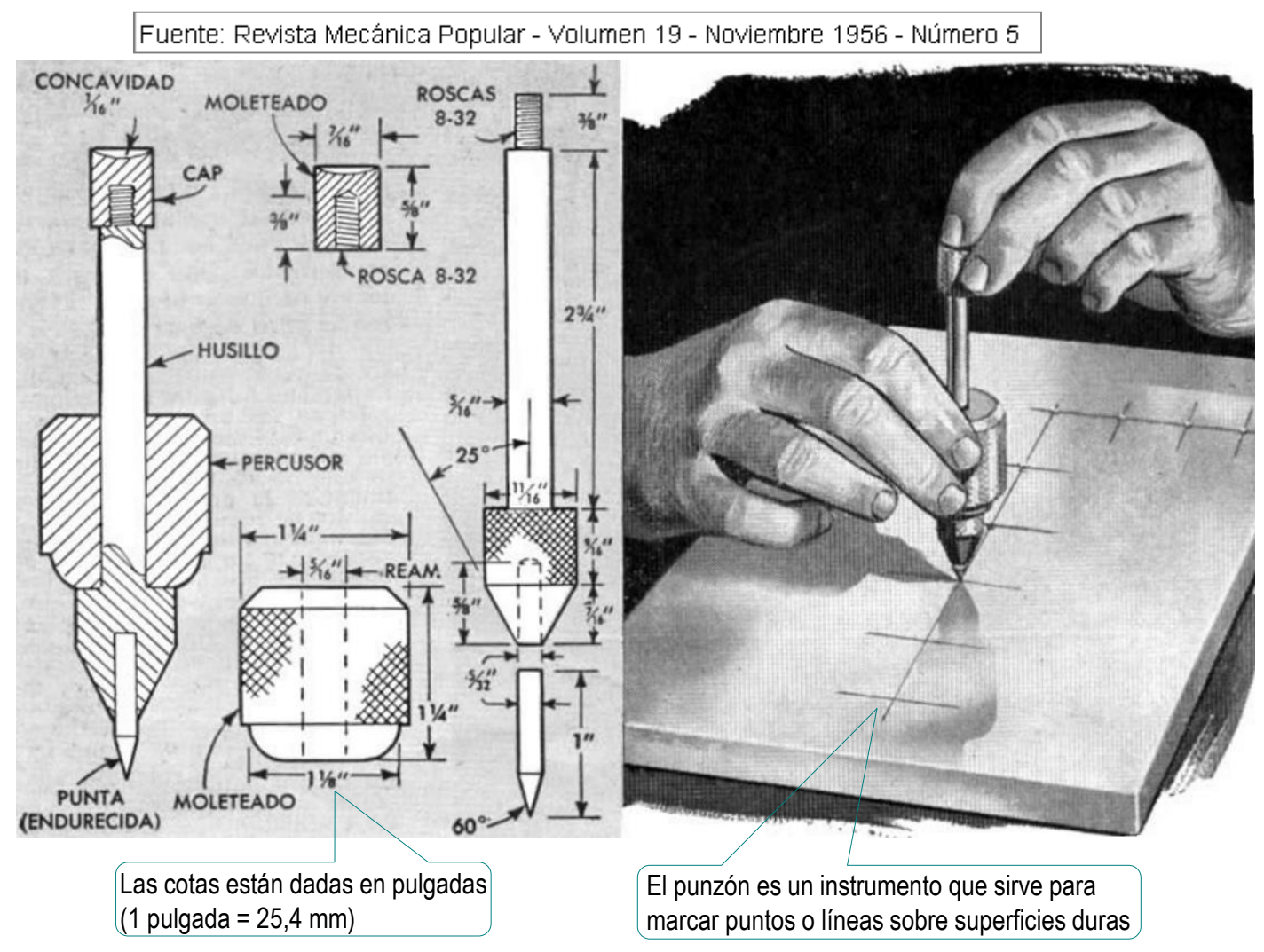

### Tarea

**Tarea**

Estrategia Ejecución

Conclusiones

Durante el diseño se han determinado algunos criterios que afectan al diseño y fabricación del objeto:

> Los trazados pueden marcarse con más rapidez, empleando el punzón de centros que se muestra arriba, ya que no se necesita un martillo para efectuar las marcas. En vez, un contrapeso en el husillo se alza y deja caer a fin de que produzca un impacto lo suficientemente fuerte para hacer una marca en el trabajo.

El husillo y la punta reponible se hacen de acero de herramienta, mientras que el contrapeso y el sujetador en el extremo del husillo se l hacen de acero dulce laminado en frío. Forme un moleteado fino en la base del husillo y coloque una rosca de 8-32 en el extremo opuesto. Luego, perfore la base por el centro para formar un agujero dondeacomodar un trozo corto de varilla, el cual se introduce a presión dentro del agujero y se esmerila para formarle una punta de 60 grados.

El contrapeso se tornea de material de barra, se moletea en el exterior, se perfora en el centro y se escaria para que tenga un ajuste deslizante en el. husillo. Un tapón roscado que se adapte a la rosca de 8-32 formada en el husillo inmoviliza al contrapeso.

Fuente: Revista Mecánica Popular - Volumen 19 - Noviembre 1956 - Número 5

#### **Tarea**

Estrategia

Ejecución

Conclusiones

### Las tareas son:

- A partir de las dimensiones y requisitos funcionales expuestos, obtenga los modelos sólidos de las piezas y el ensamblaje del conjunto
- Obtenga los dibujos de fabricación de todas las piezas, incluyendo las indicaciones de fabricación especificadas
- Determine, y añada en el dibujo, los siguientes ajustes:
	- Ajuste holgado (agujero base) en la zona de contacto entre el  $\sqrt{ }$ husillo y el percusor
	- $\sqrt{ }$  Ajuste, de agujero base, con un aprieto máximo de 0,045 mm y una holgura máxima de 0,005 mm en la zona de contacto entre el husillo y la punta

En ambos ajustes deben indicarse tanto las tolerancias ISO como las desviaciones superior e inferior, y debe justificarse la elección de los ajustes, incluyendo un esquema claro de los mismos

### **Estrategia**

Tarea

**Estrategia**

Ejecución

Conclusiones

La estrategia consta de cuatro pasos:

Obtenga los modelos sólidos a partir de los datos de los dibujos de diseño

Para lo que es conveniente cambiar las unidades a pulgadas

Obtenga el ensamblaje

Permitiendo el movimiento del percusor

Extraiga los dibujos de diseño a partir de los modelos

Añada las anotaciones de fabricación

Para calcular las tolerancias deberá tener en cuenta la norma ANSI B4.2:1987 que adapta la norma UNE-EN ISO 286-1:2011

> También deberá tener en cuenta los cambios de unidades que sean necesarios

Tarea Estrategia

**Ejecución**

**Modelos**

Ensamblaje

Dibujos

Conclusiones

### **O** Antes de modelar, configure la aplicación para trabajar en pulgadas

- Seleccione *Propiedades*  $\sqrt{ }$
- **Seleccione Propi** *de documento*  $\sqrt{}$ Seleccione *Unidades*
- $\sqrt{ }$ Seleccione *IPS*
- $\sqrt{2}$  Escriba "32" en la casilla de fracciones

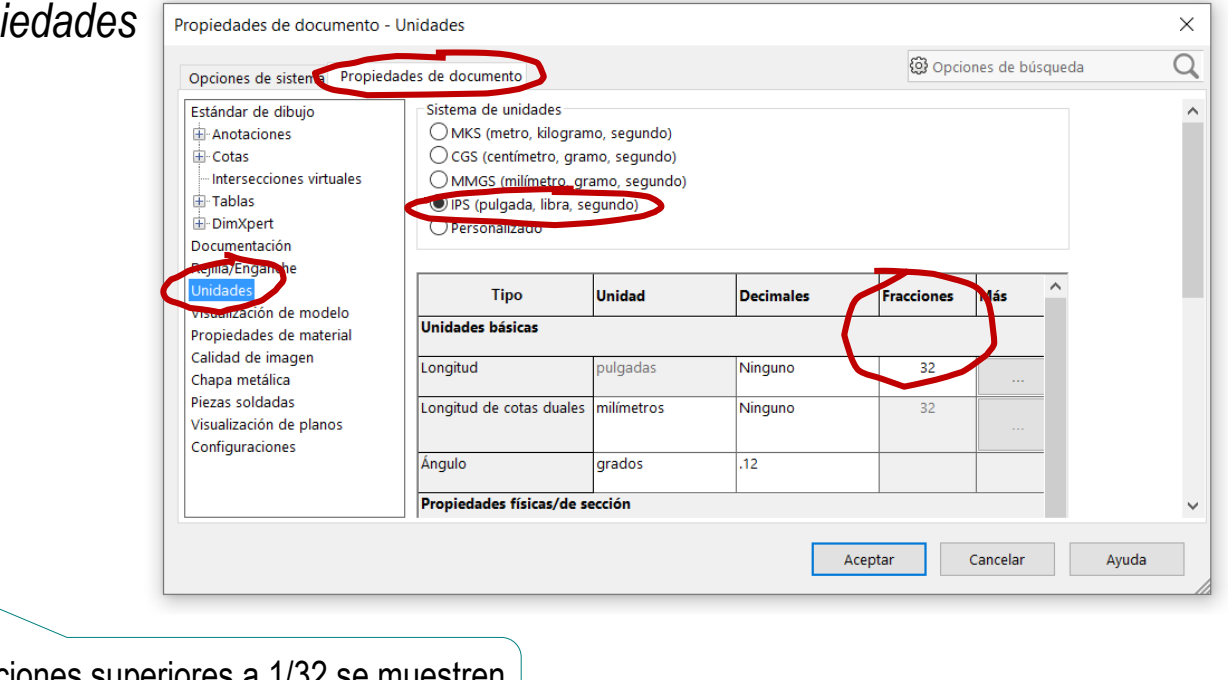

Para que las fracciones superiores a 1/32 se muestren como fracciones, y no como números decimales

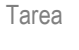

- Estrategia
- **Ejecución**
- **Modelos**
- Ensamblaje
- Dibujos
- Conclusiones

### Para modelar el husillo:

- Dibuje y restrinja el perfil  $\sqrt{}$ 
	- La rosca del diseño es de tipo UTS, y medida #8-32, lo que implica que el diámetro del cilindro a roscar es de 0.1640'' (5/32)
- Obtenga el sólido por revolución

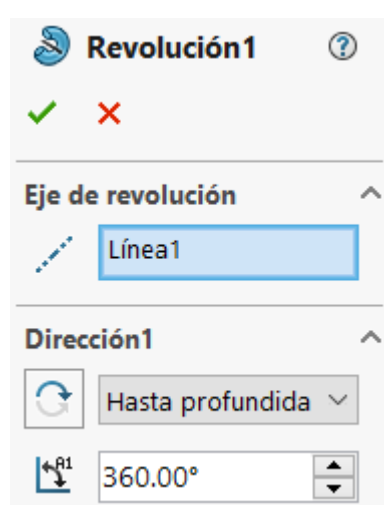

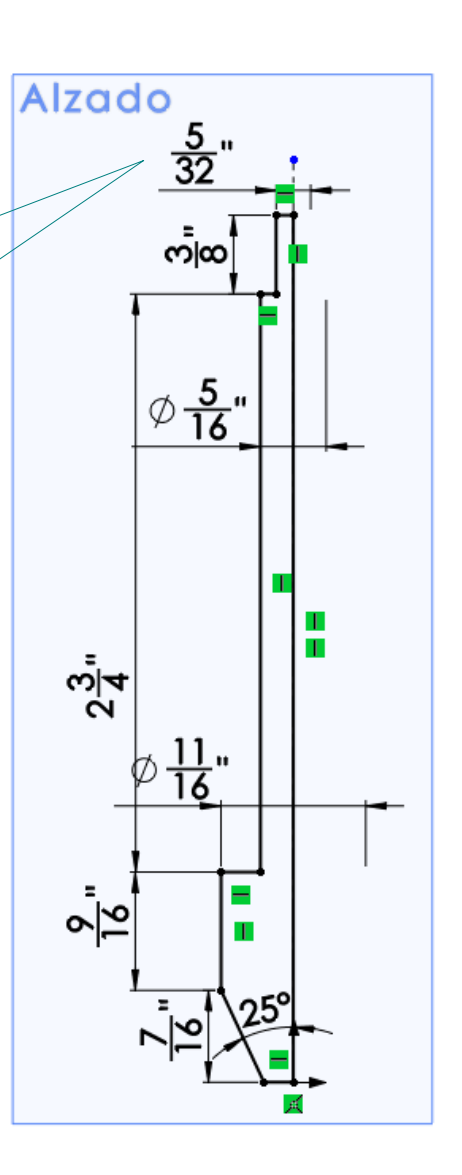

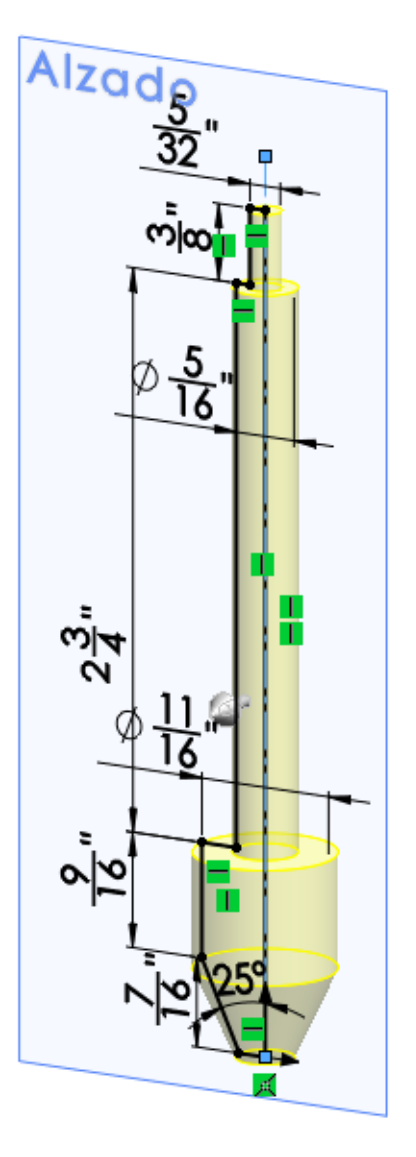

Tarea

Estrategia

#### **Ejecución**

**Modelos**

Ensamblaje

Dibujos

Conclusiones

### Añada una textura de moleteado

- Seleccione la cara
- Seleccione  $\sqrt{ }$ *Apariencia* en el menú contextual
- Seleccione la  $\sqrt{}$ apariencia de la cara
- Seleccione el modo  $\sqrt{ }$ *Avanzado*
- Compruebe que está  $\sqrt{ }$ seleccionada sólo la cara
- Seleccione el fichero  $\sqrt{ }$ que contenga la apariencia deseada

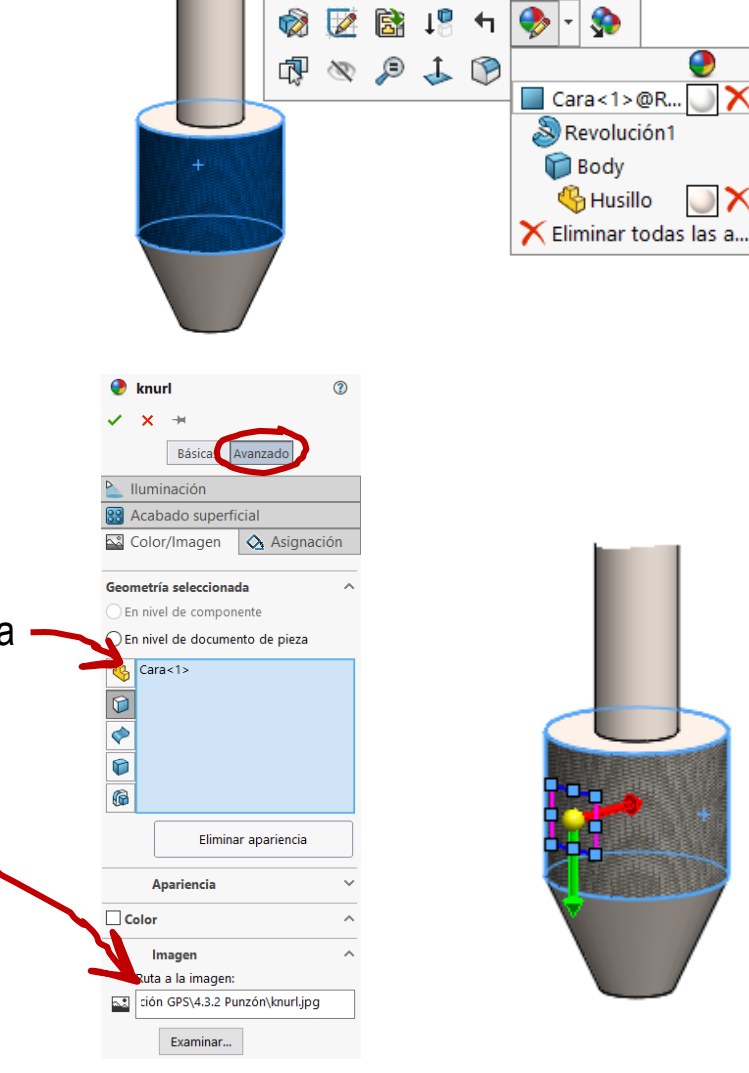

 $\bullet$ 

**Body B** Husillo Q

 $\times\cdot$ 

 $\bigcup$   $\times$  -

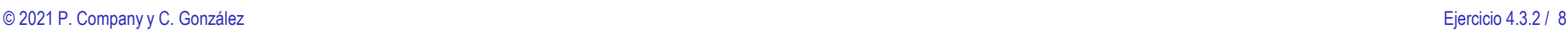

- Tarea Rosca cosmética U ◉  $\sqrt{}$ Añada una rosca Estrategia  $\boldsymbol{\times}$ ✓ cosmética en la **Ejecución** Configuración de rosca  $\scriptstyle\wedge$ parte superior Arista<1> **Modelos** ᢙ Ensamblaje La rosca del diseño es de Estándar: Dibujos tipo UTS, y medida #8-32 Ansi Inch Tipo: Conclusiones Roscas Standard  $\checkmark$ Tamaño: #8-32  $\ddot{\sim}$  $1/8$ Hasta el siguiente  $\sim$ 
	- Añada una taladro ciego en la parte inferior

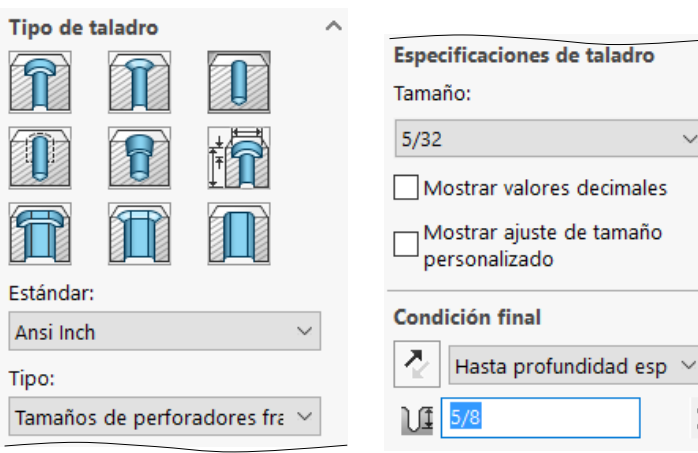

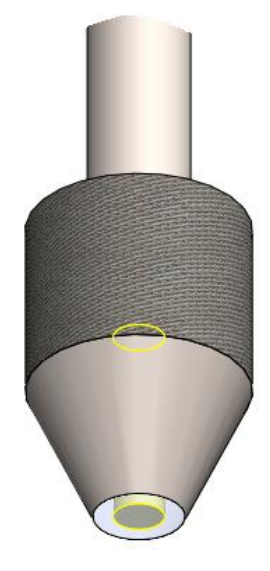

 $\sim$ 

 $\checkmark$ 

۸

 $\mathbf{v}$ 

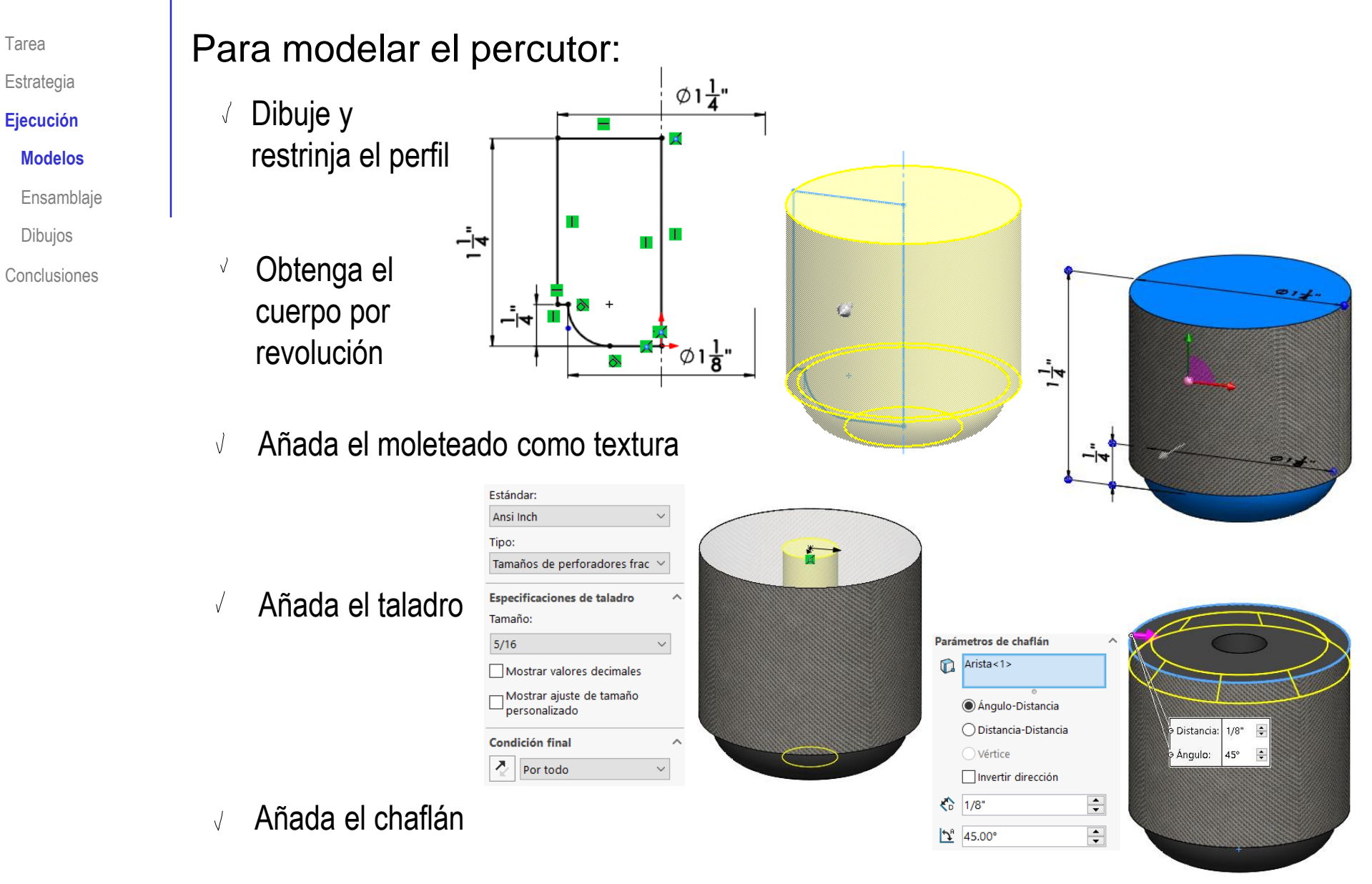

 $\varphi \frac{7}{16}$ "

--⊵∣

т

ທ້ອ

 $\alpha$ 

т

Tarea

Estrategia

**Ejecución**

**Modelos**

Ensamblaje

Dibujos

Conclusiones

### Para modelar el tapón:

- Dibuje y restrinja el perfil
- Obtenga el cuerpo  $\sqrt{}$ por revolución
- $\vee$  Añada una textura de moleteado
- Añada un taladro ciego roscado

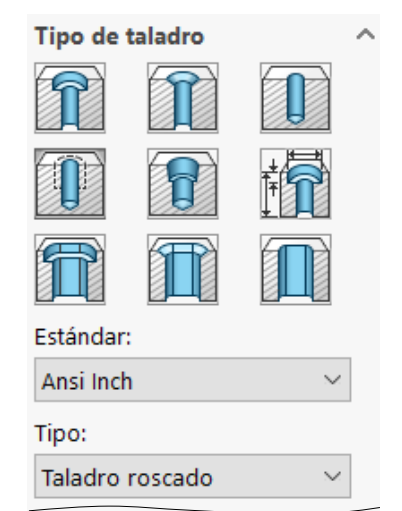

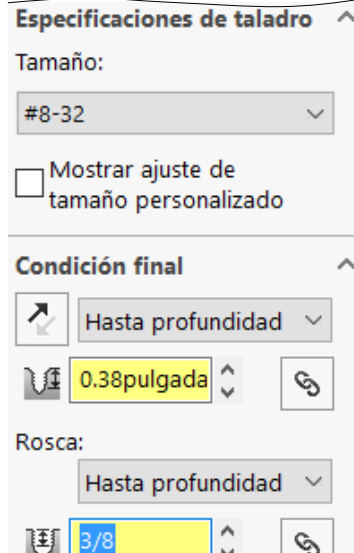

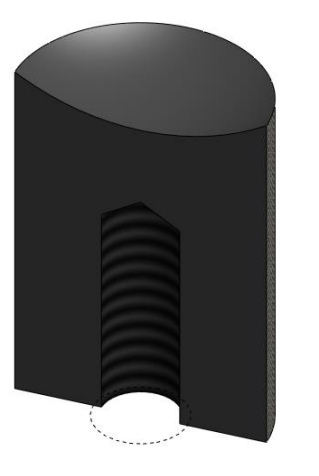

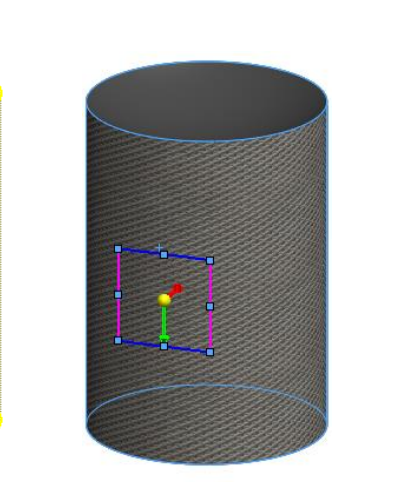

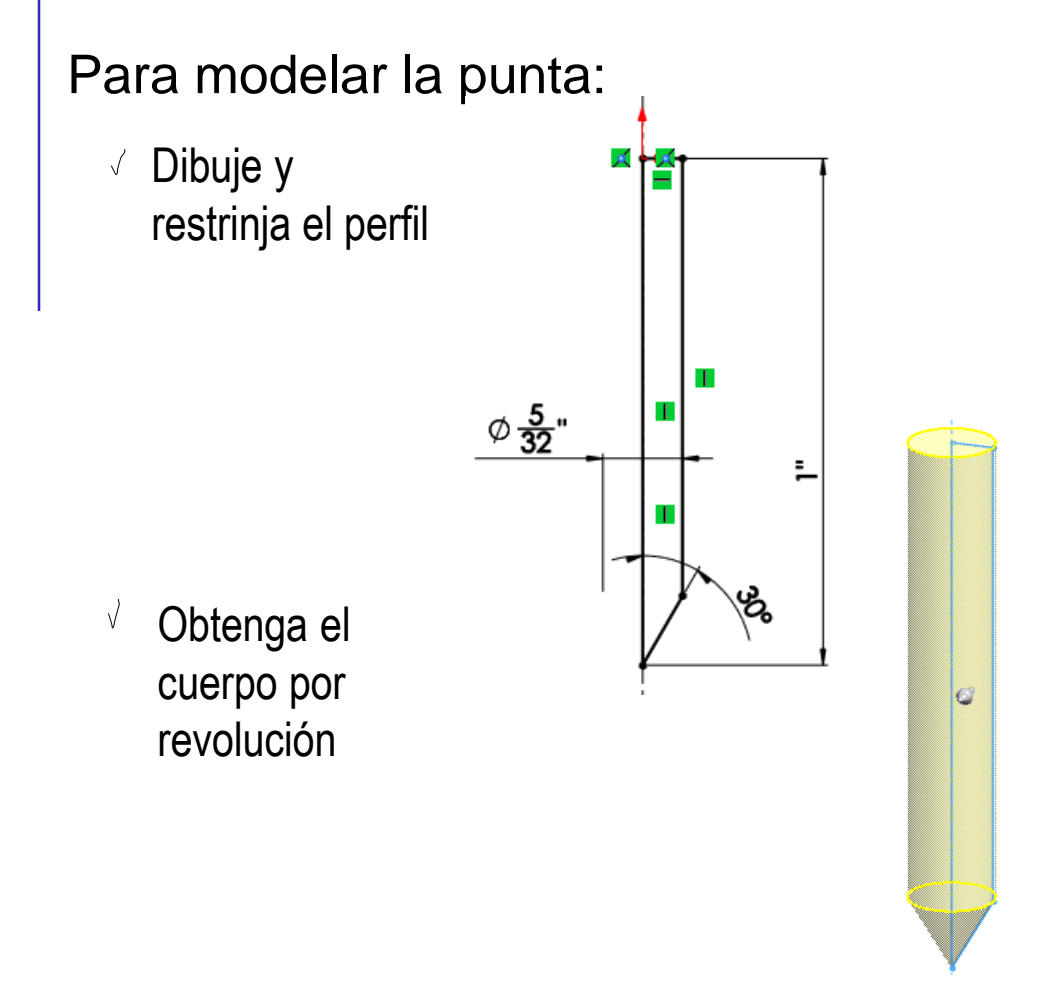

**Ejecución**

**Modelos**

Ensamblaje

Dibujos

**Conclusiones** 

## Estrategia: ensamblaje

Tarea

Estrategia

#### **Ejecución**

Modelos

#### **Ensamblaje**

Dibujos

Conclusiones

El ensamblaje se obtiene con las siguientes condiciones de emparejamiento:

 $\sqrt{2}$  El husillo es la pieza base

Se vincula al origen de coordenadas

- La circunferencia de la base superior de  $\sqrt{ }$ la punta coincide con la circunferencia del fondo del agujero del husillo
- El agujero del percusor es concéntrico con la varilla del husillo
- La altura del percusor es arbitraria  $\sqrt{2}$

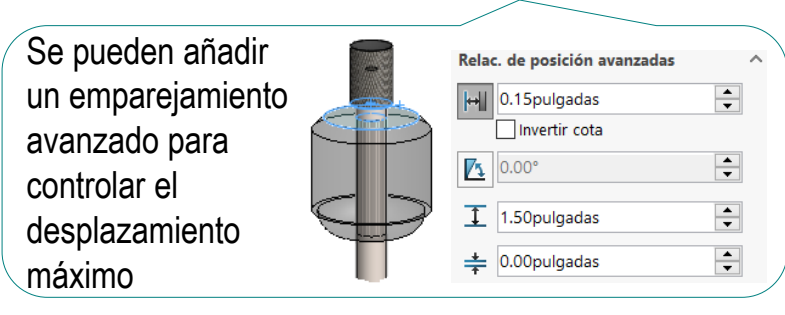

- El tapón está roscado en la rosca del husillo
- La base del tapón es coincidente con el V. escalón del final de la rosca del husillo

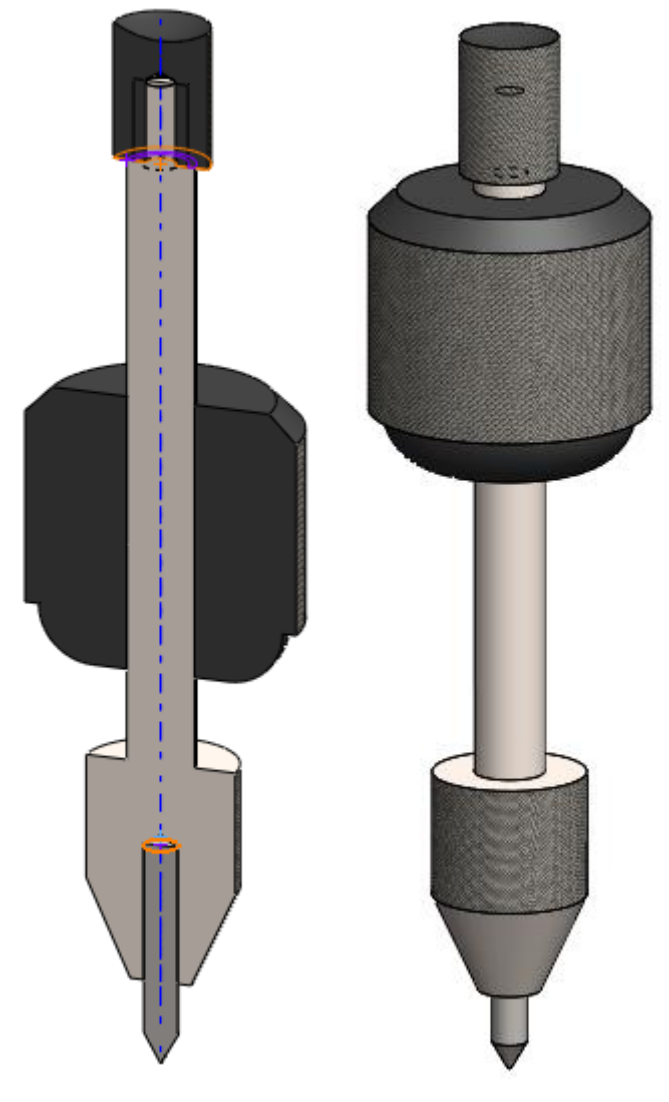

### Estrategia: dibujos de diseño

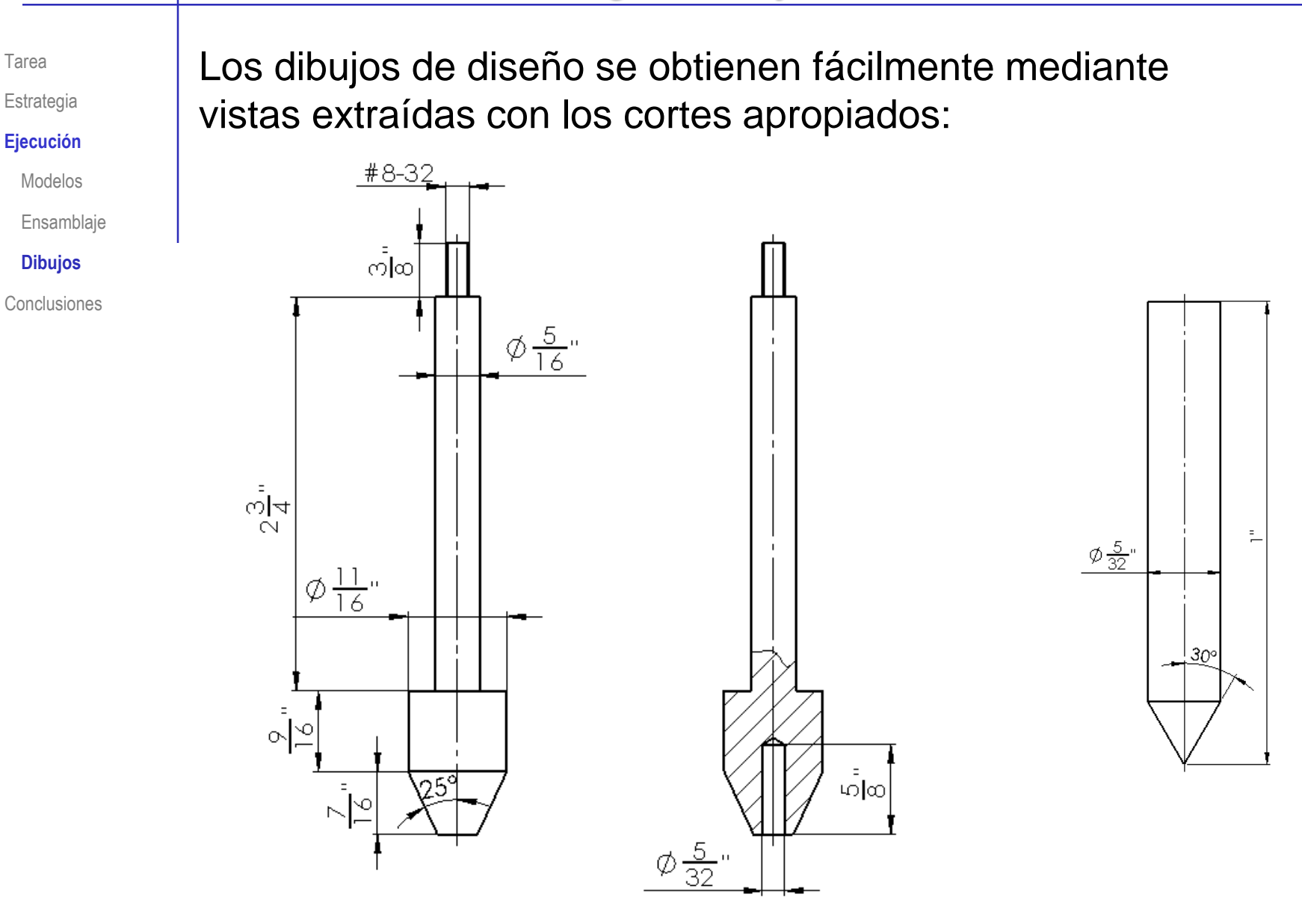

### Estrategia: dibujos de diseño

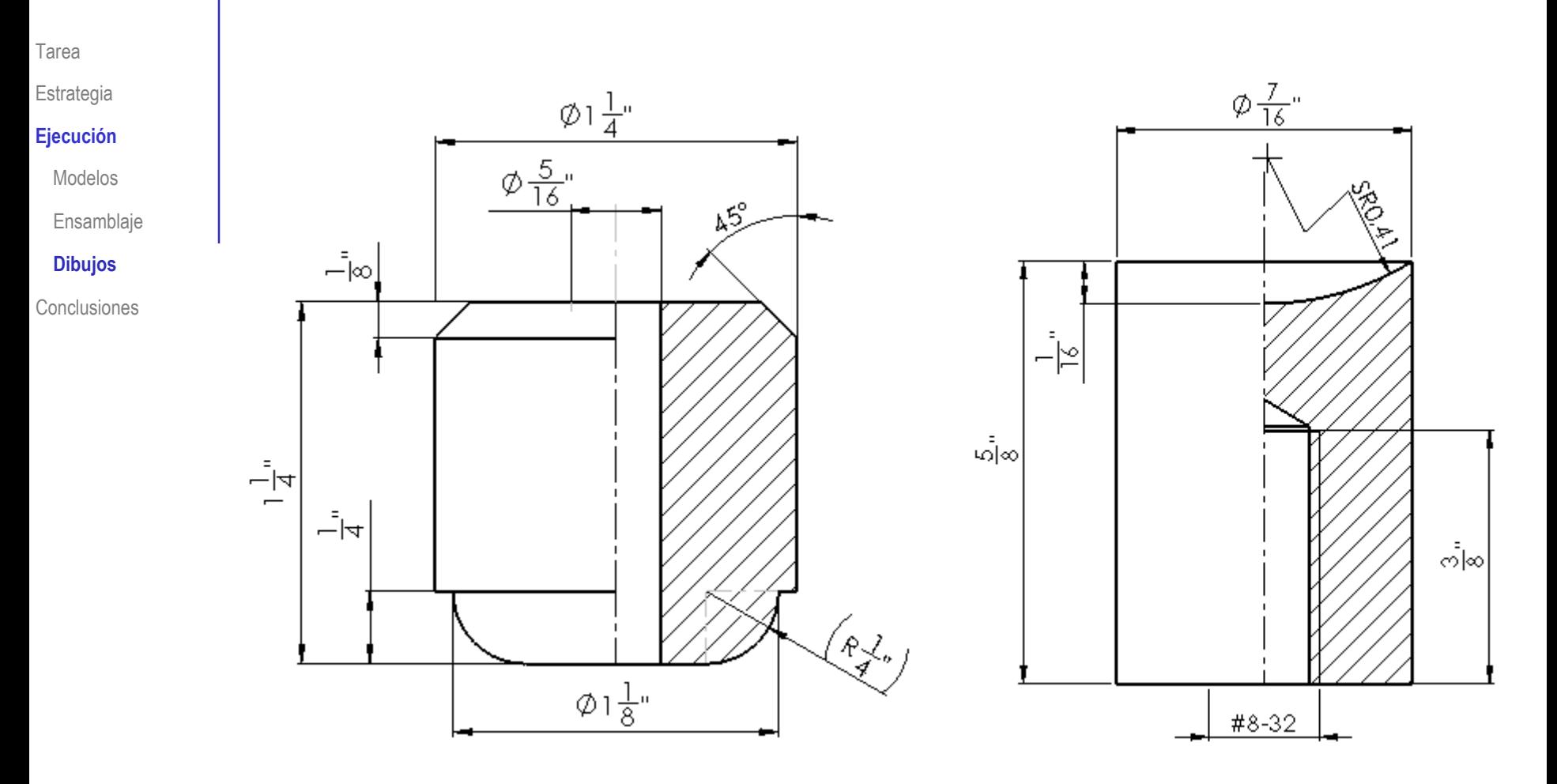

Tarea

Estrategia

#### **Ejecución**

Modelos

Ensamblaje

**Dibujos**

Conclusiones

Las indicaciones de fabricación se descubren leyendo la descripción del proceso de fabricación de la herramienta:

> El husillo y la punta reponible se hacen de acero de herramienta, mientras que el contrapeso y el sujetador en el extremo <u>del husill</u>o se l hacen de acero dulce laminado en frío. Forme un moleteado fino en la base del husillo y coloque una rosca de 8-32 en el extremo opuesto. Luego, perfore la base por el centro para formar un agujero dondel acomodar un trozo corto de varilla, el cual se introduce a presión dentro del agujero y se esmerila para formarle una punta de 60 grados.

> El contrapeso se tornea de material de barra, se moletea en el exterior, se perfora en el centro y se escaria para que tenga un ajuste deslizante en el. husillo. Un tapón roscado que se adapte a la rosca de 8-32 formada en el husillo inmoviliza al contrapeso.

Para añadir las indicaciones de fabricación:

- Abra el fichero del dibujo en el que debe añadir la indicación
- Seleccione el comando *Acabado superficial*

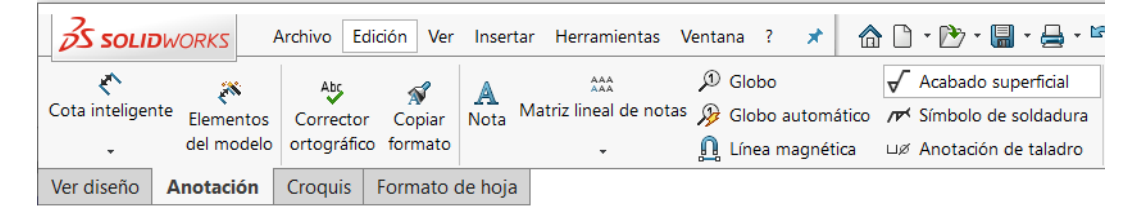

- $\vee$  Rellene los campos apropiados en el editor de acabado superficial
- Coloque el símbolo en el dibujo

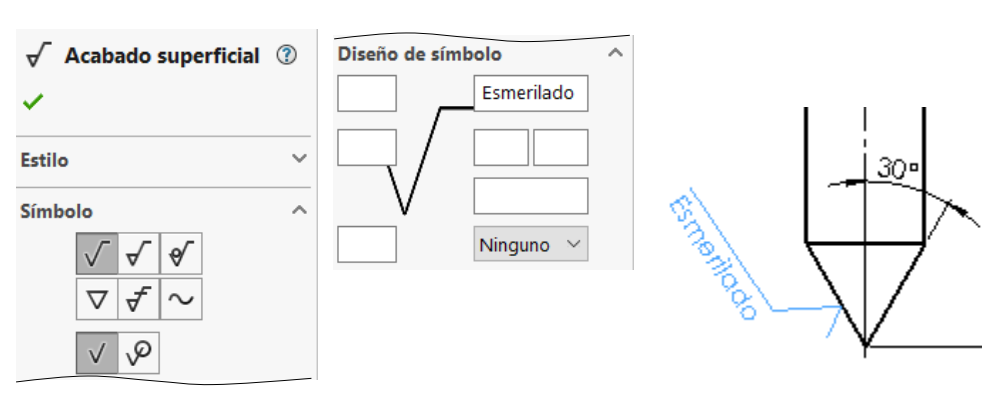

 $\sqrt{2}$  Para evitar que el símbolo quede mal colocado…

…añada una *línea indicativa*

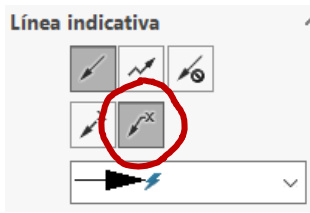

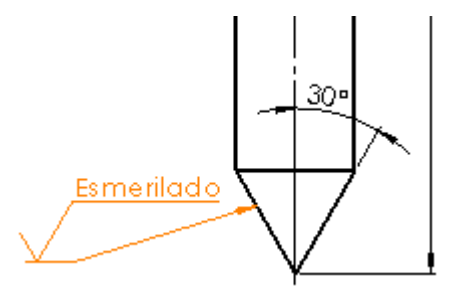

Tarea

**Estrategia Ejecución**

Modelos

Ensamblaje

**Dibujos**

Conclusiones

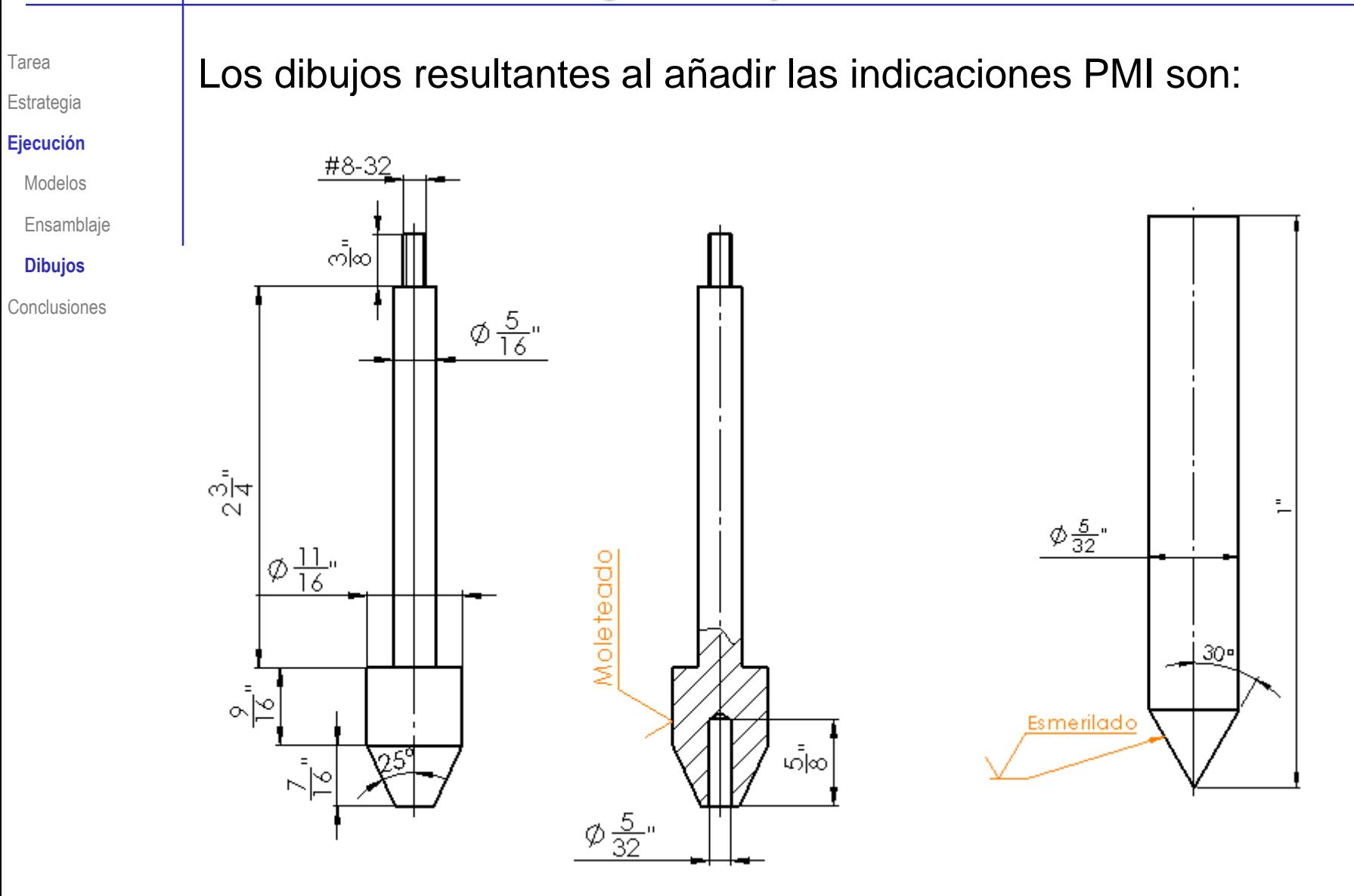

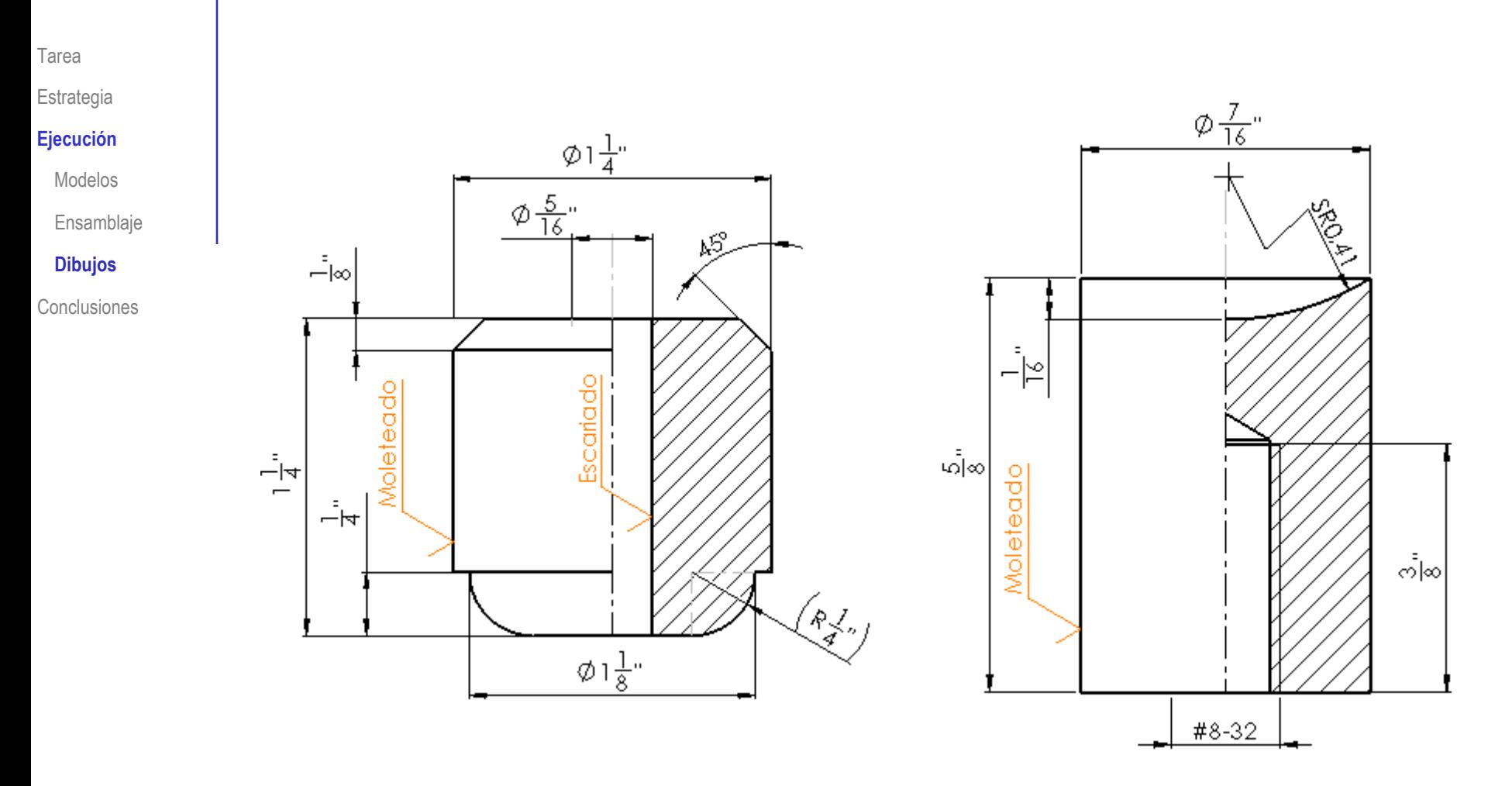

Tarea

Estrategia

#### **Ejecución**

Modelos

**Ensamblaie** 

**Dibujos**

**Conclusiones** 

Resuelva el ajuste holgado (agujero base) en la zona de contacto entre el husillo y el percusor:

Determine el ajuste apropiado en una tabla de ajustes recomendados (tal como la que hay al final de la lección 4.3.3):

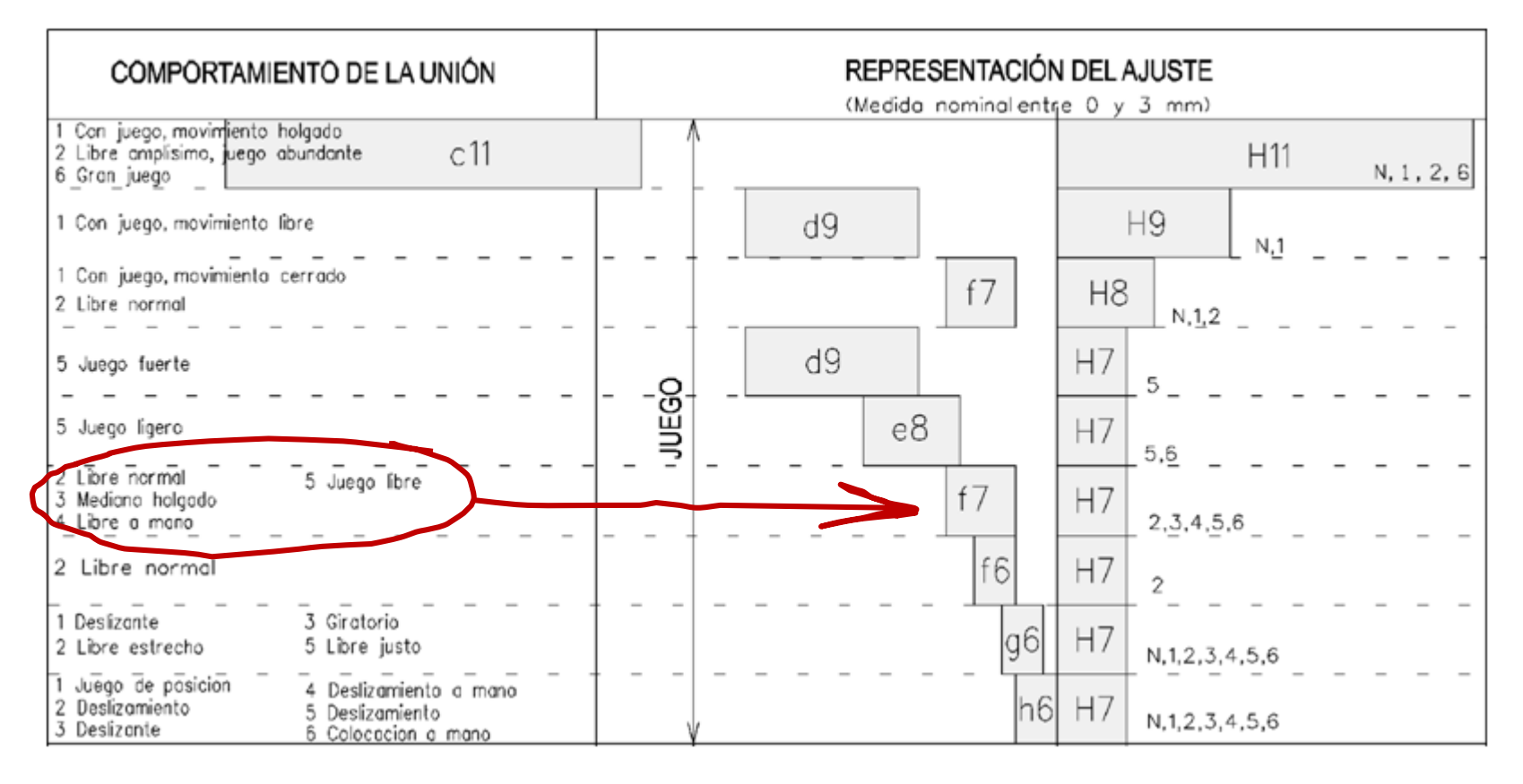

Estrategia

#### **Ejecución**

Modelos

Ensamblaje

**Dibujos**

Conclusiones

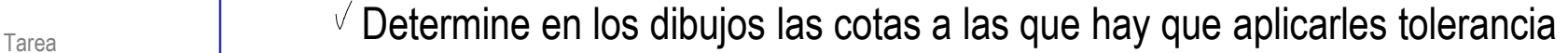

 $\sqrt{}$  Busque el eje macizo de diámetro 5/16" del husillo,

al que le corresponde la tolerancia f7

 $\vee$  Busque el agujero de diámetro 5/16" del percusor,

al que le corresponde la tolerancia H7

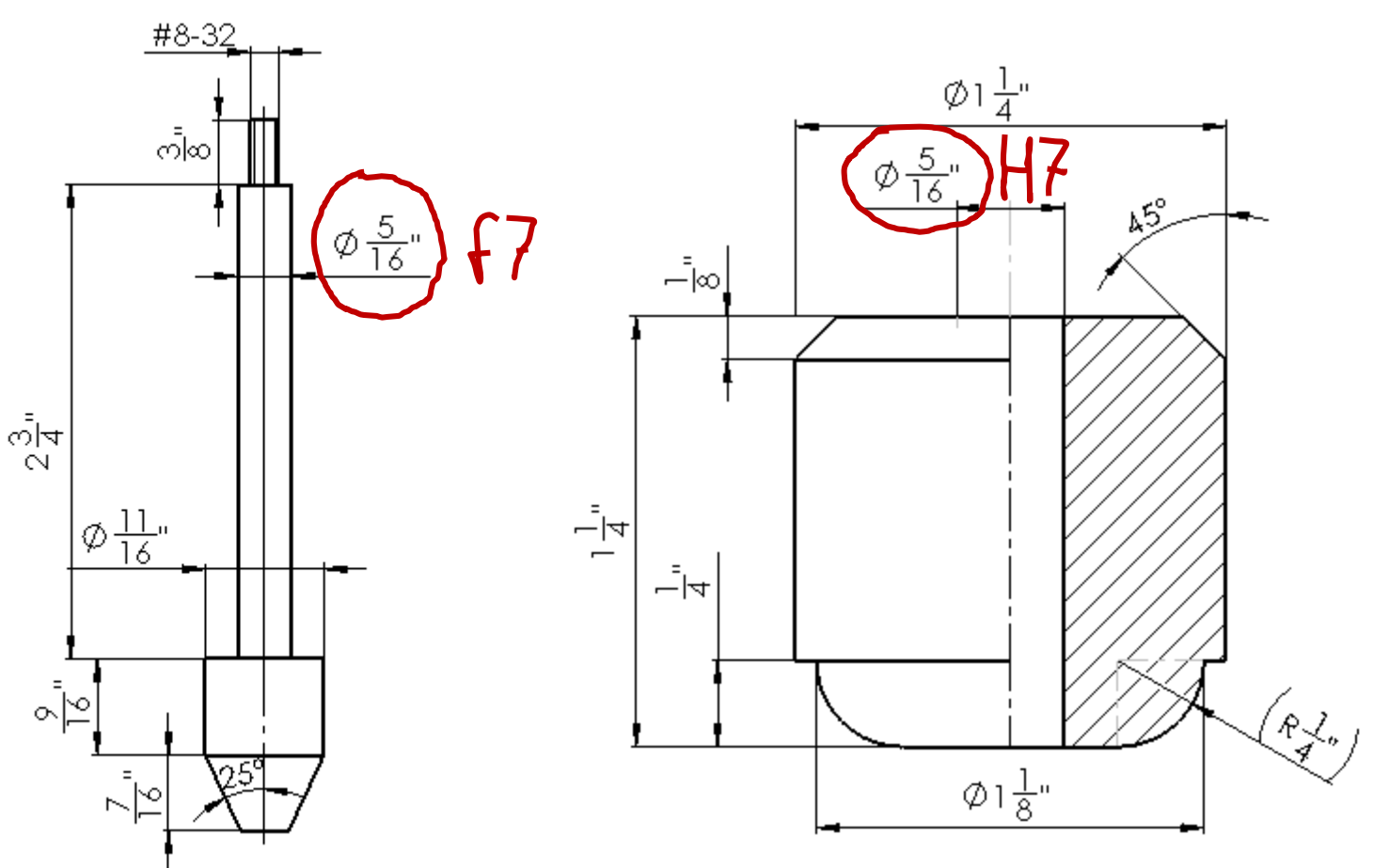

 $\sqrt{2}$  Calcule las desviaciones, mediante las tablas de tolerancias ISO (ver lección 4.3.2)

Tarea

Estrategia

#### **Ejecución**

Modelos

Ensamblaje

**Dibujos**

Conclusiones

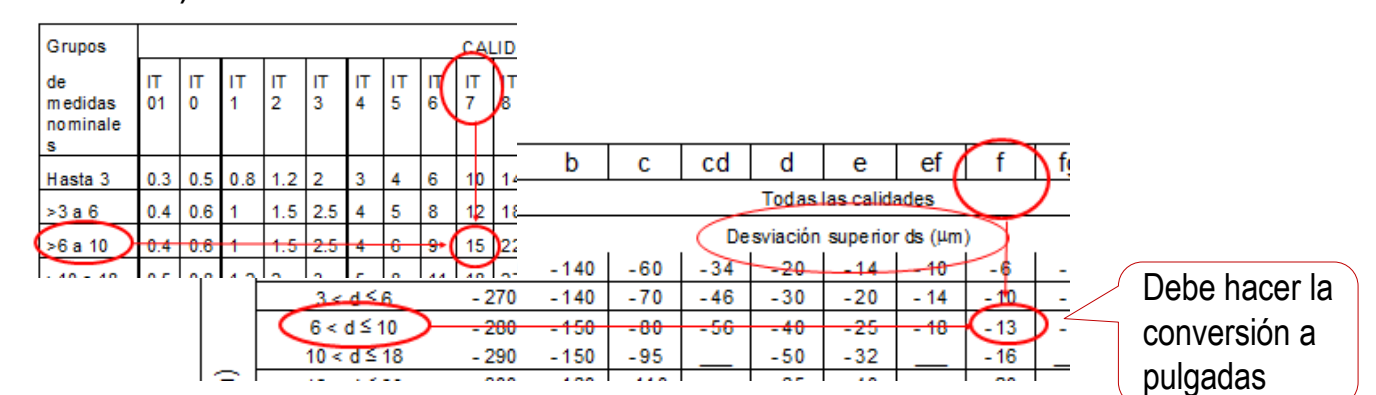

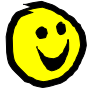

El cálculo (y el cambio de unidades) es automático si añadimos la tolerancia ISO a la cota del dibujo mediante el editor de cotas:

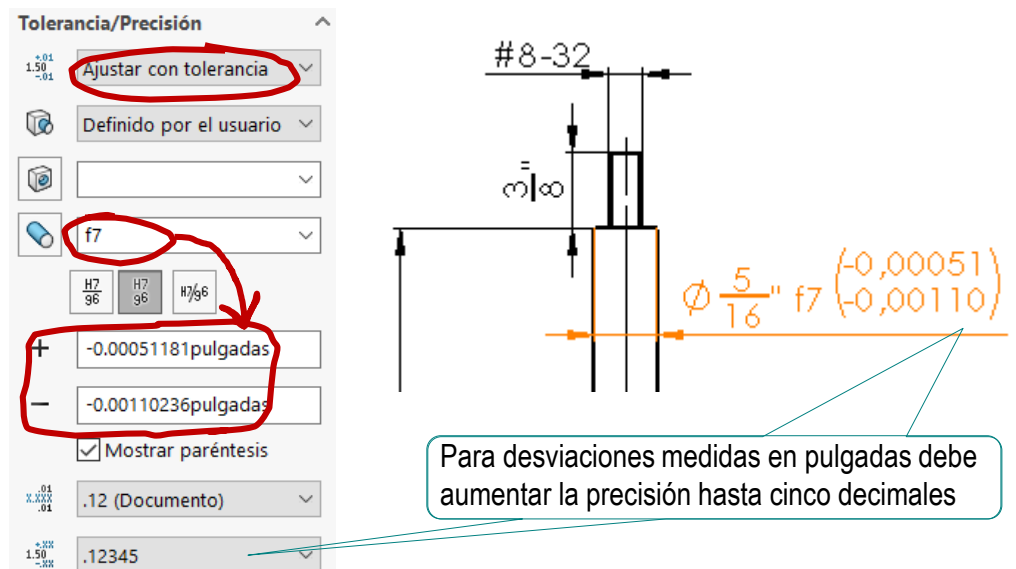

Tarea

Estrategia

#### **Ejecución**

Modelos

Ensamblaje

#### **Dibujos**

**Conclusiones** 

Para ver las desviaciones ISO en mm puede utilizar cotas duales:

Seleccione milímetros como unidades para las  $\sqrt{ }$ dimensiones lineales duales

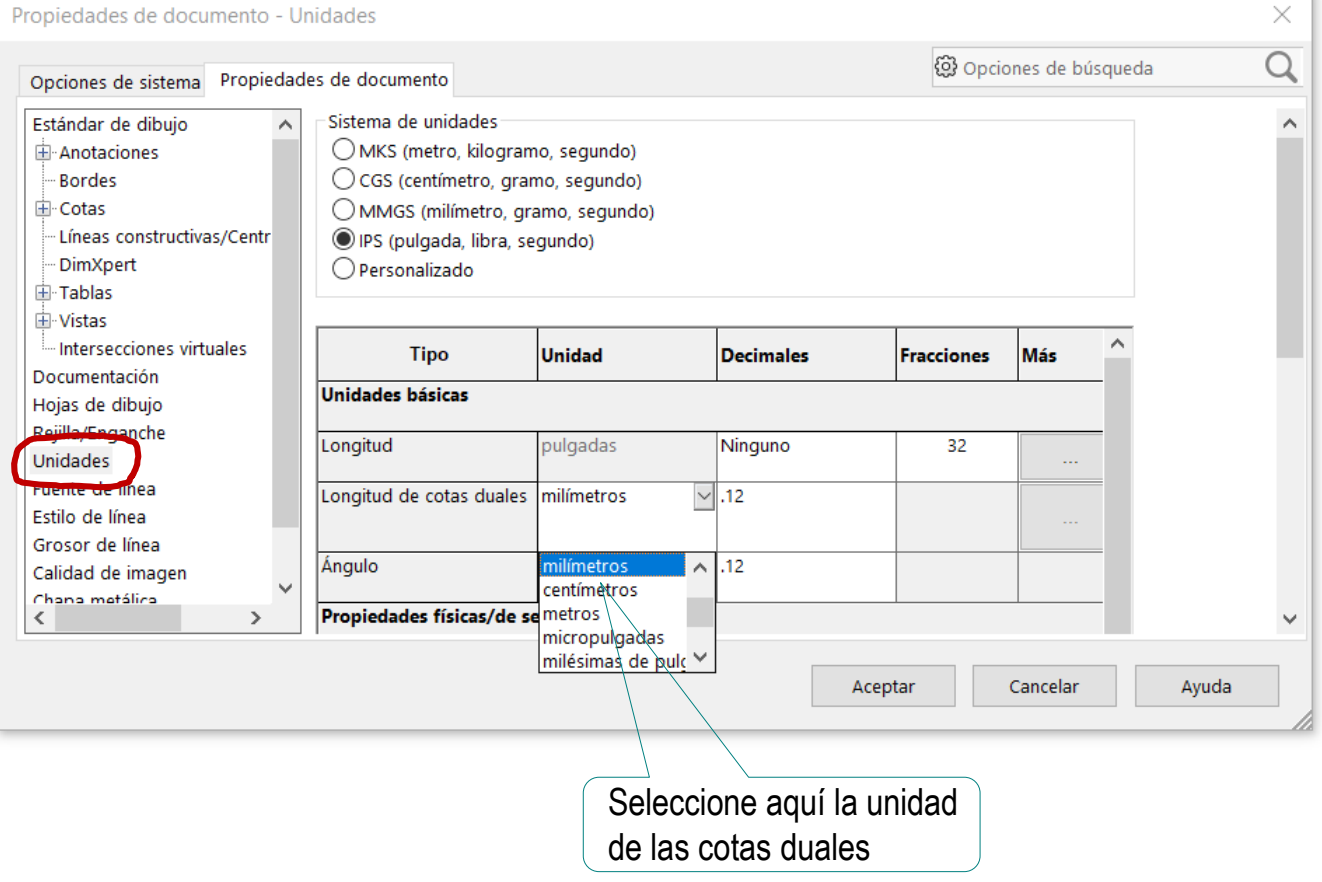

Tarea

Estrategia

#### **Ejecución**

Modelos

Ensamblaje

**Dibujos**

Conclusiones

- $\vee$  Active la visualización de las unidades en la cotas duales
- $\vee$  Ajuste también las precisiones de las medidas nominales y las desviaciones

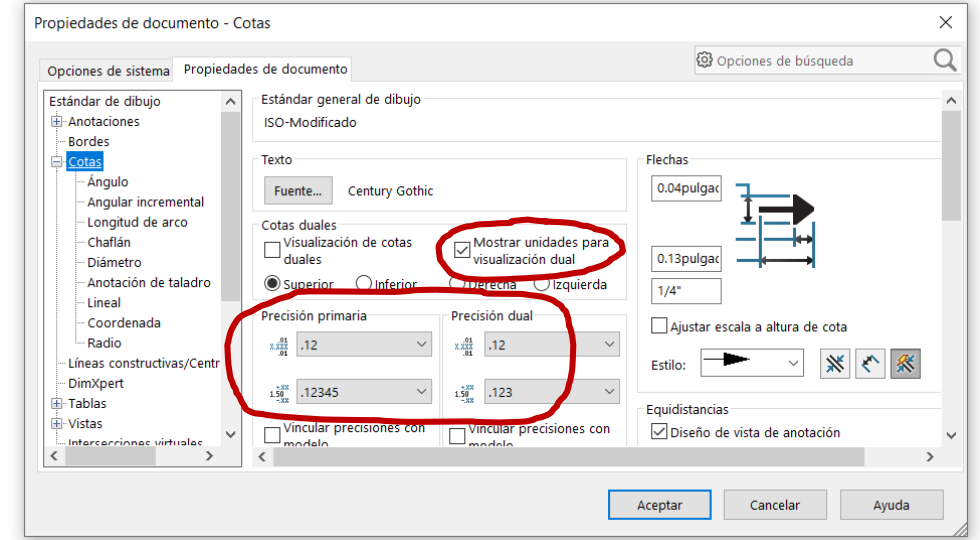

 $\sqrt{ }$  Active manualmente la visualización de cota dual para cada una de las cotas con tolerancias

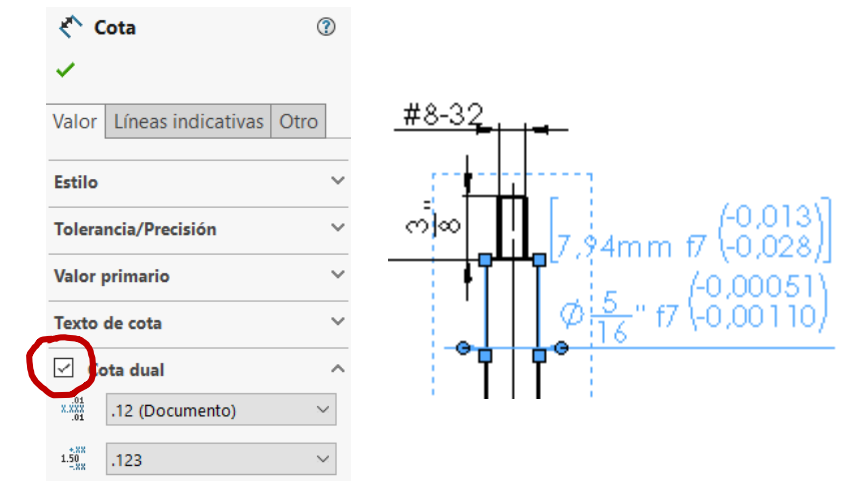

Tarea

Estrategia

#### **Ejecución**

Modelos

Ensamblaje

**Dibujos**

Conclusiones

Resuelva el ajuste, de agujero base, con un aprieto máximo de 0,045 mm y una holgura máxima de 0,005 mm en la zona de contacto entre el husillo y la punta:

Determine los datos del ajuste  $\sqrt{ }$ 

 $A_{\kappa}$ 

 $\sqrt{2}$  La medida nominal de la cota a ajustar es 5/32"= 3,97mm

 $\sqrt{ }$  Se quiere un ajuste indeterminado:

Aprieto máximo (AM)= 0,045mm

Juego máximo (JM)= 0,005mm

La posición de la tolerancia del agujero es H

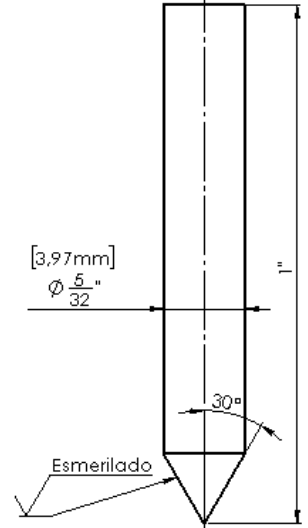

Dibuje un esquema del ajuste para resolver con más  $\sqrt{}$ facilidad el cálculo de las desviaciones y tolerancias

$$
J_{M} \leq 0,005 \text{mm}
$$
\n
$$
J_{M} = D_{s} - d_{i}
$$
\n
$$
A_{M} \leq 0,045 \text{mm}
$$
\n
$$
A_{M} = d_{s} = t + d_{i}
$$
\n
$$
A_{M} = d_{s} = t + d_{i}
$$
\n
$$
I \approx 0,045 \text{mm}
$$
\n
$$
I \approx 0,040
$$
\n
$$
A_{M} = d_{s} = t + d_{i}
$$
\n
$$
I \approx 0,040
$$

Tarea

Estrategia

#### **Ejecución**

Modelos

Ensamblaje

#### **Dibujos**

Conclusiones

Busque, en la tabla de calidades, una calidad que tenga V una tolerancia cercana a 10 μm

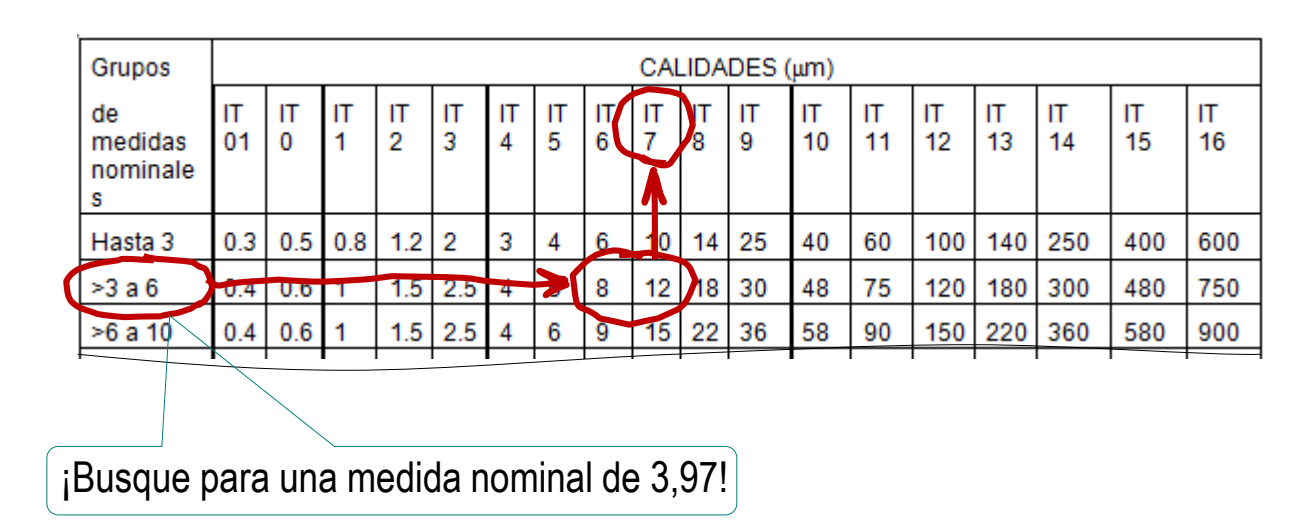

Elija *provisionalmente* uno de los valores válidos  $\sqrt{ }$ 

La tolerancia provisional del agujero es H7

Por ser tipo H

\n
$$
\Rightarrow D_i = 0
$$
\n
$$
D_s = t - D_i = 0.012
$$
\nPor ser IT7

\n
$$
\Rightarrow t = 0.012
$$
\n
$$
\boxed{D_s = t - D_i = 0.012}
$$

Estrategia **Ejecución** Modelos Ensamblaje **Dibujos**

Conclusiones

Tarea

Busque en la tabla de posiciones una posición del eje que tenga una desviación mayor o igual a 12-5= 7 μm

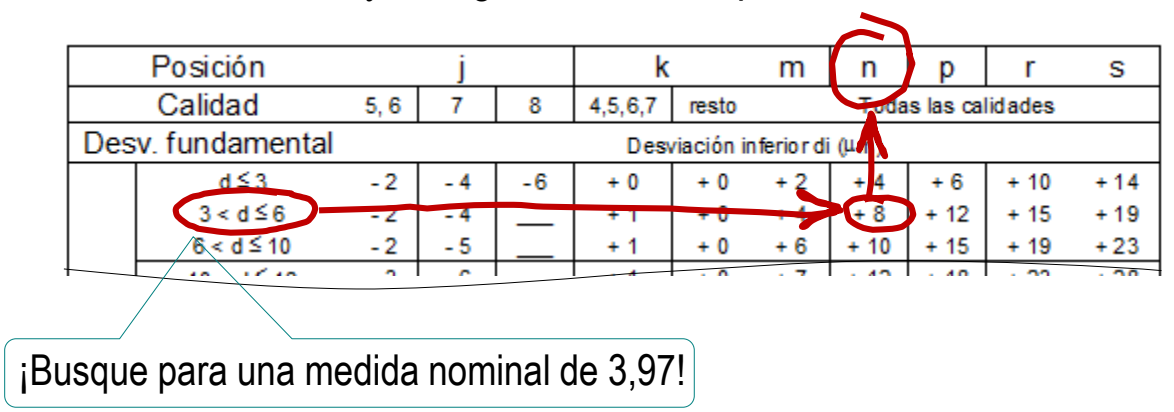

Busque en la tabla de calidades una calidad que tenga una tolerancia inferior a 45 μm

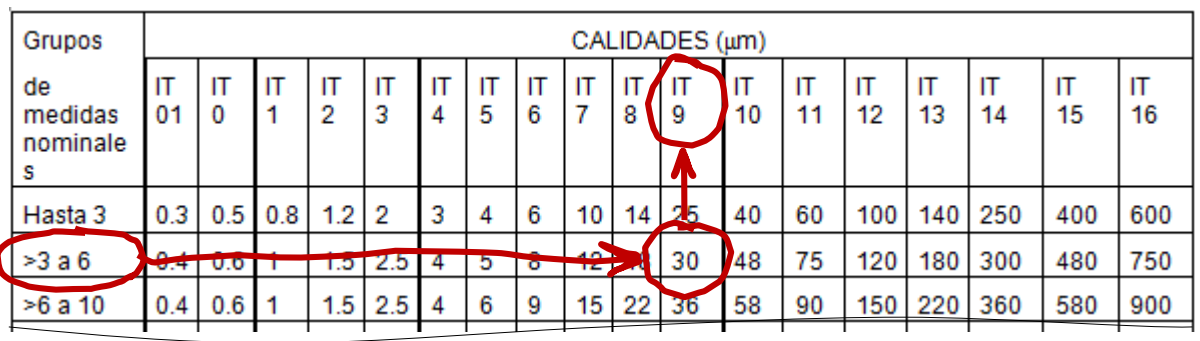

La tolerancia provisional del eje es n9

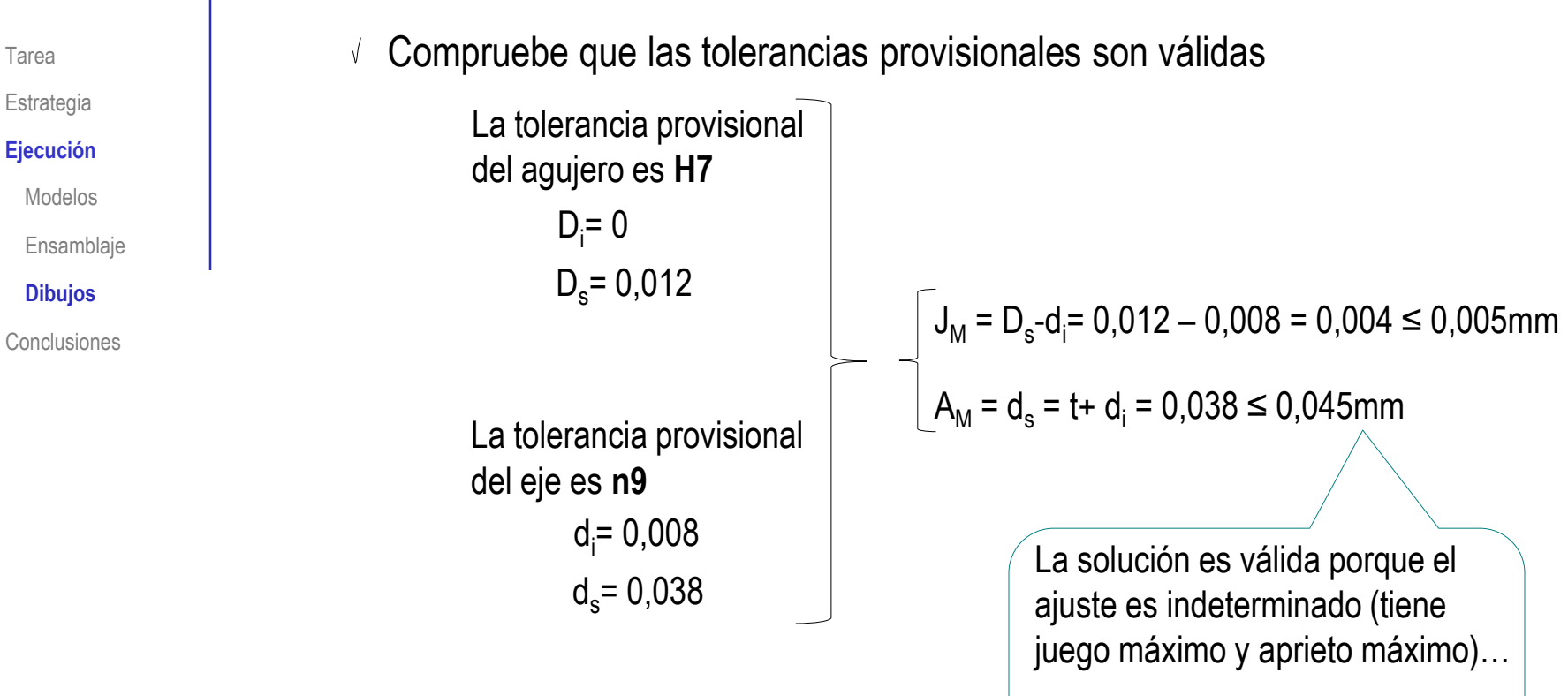

…y tanto el juego máximo como el aprieto máximo son positivos

El ajuste elegido es H7/n9

Estrategia

#### **Ejecución**

Modelos

Ensamblaje

#### **Dibujos**

**Conclusiones** 

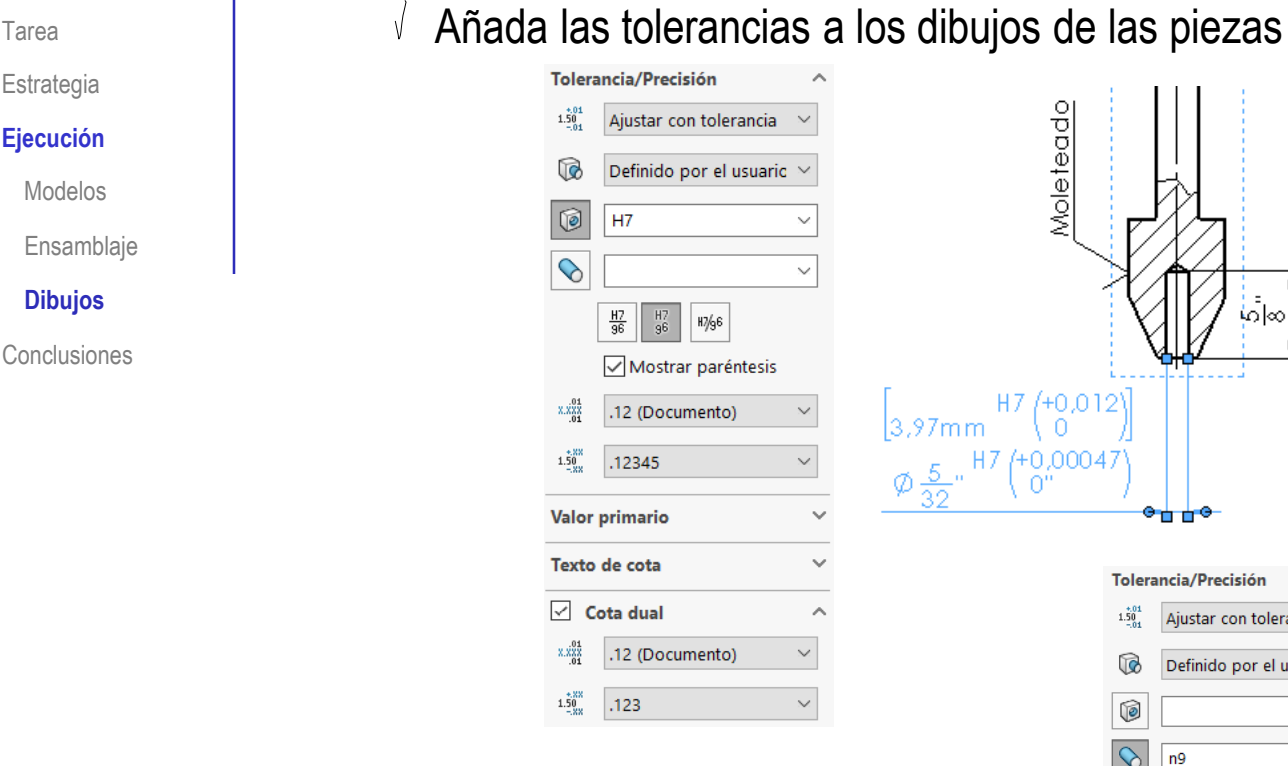

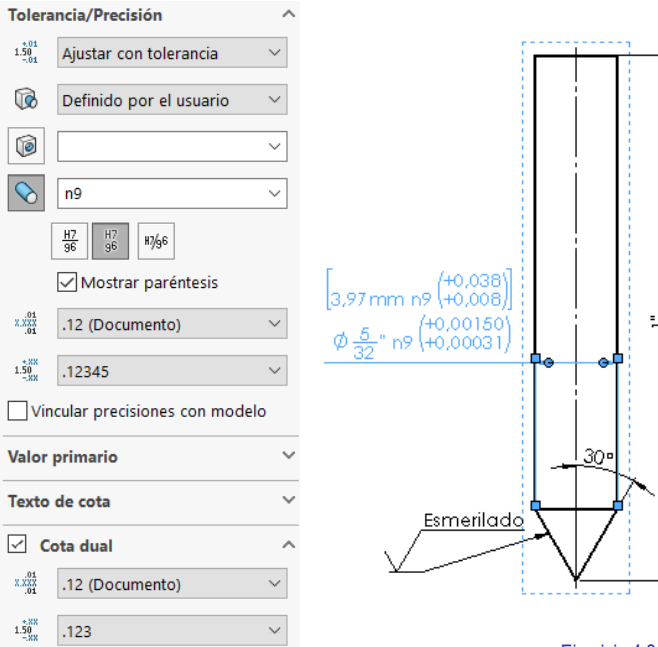

∣∞∣∞

<del>⊶∎ò</del>

 $\vert$ 

 $\overline{1}$ .

 $\bar{z}$ 

### $T_{\text{Area}}$  Los dibujos finales son:

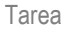

Estrategia

#### **Ejecución**

Modelos

Ensamblaje

**Dibujos**

Conclusiones

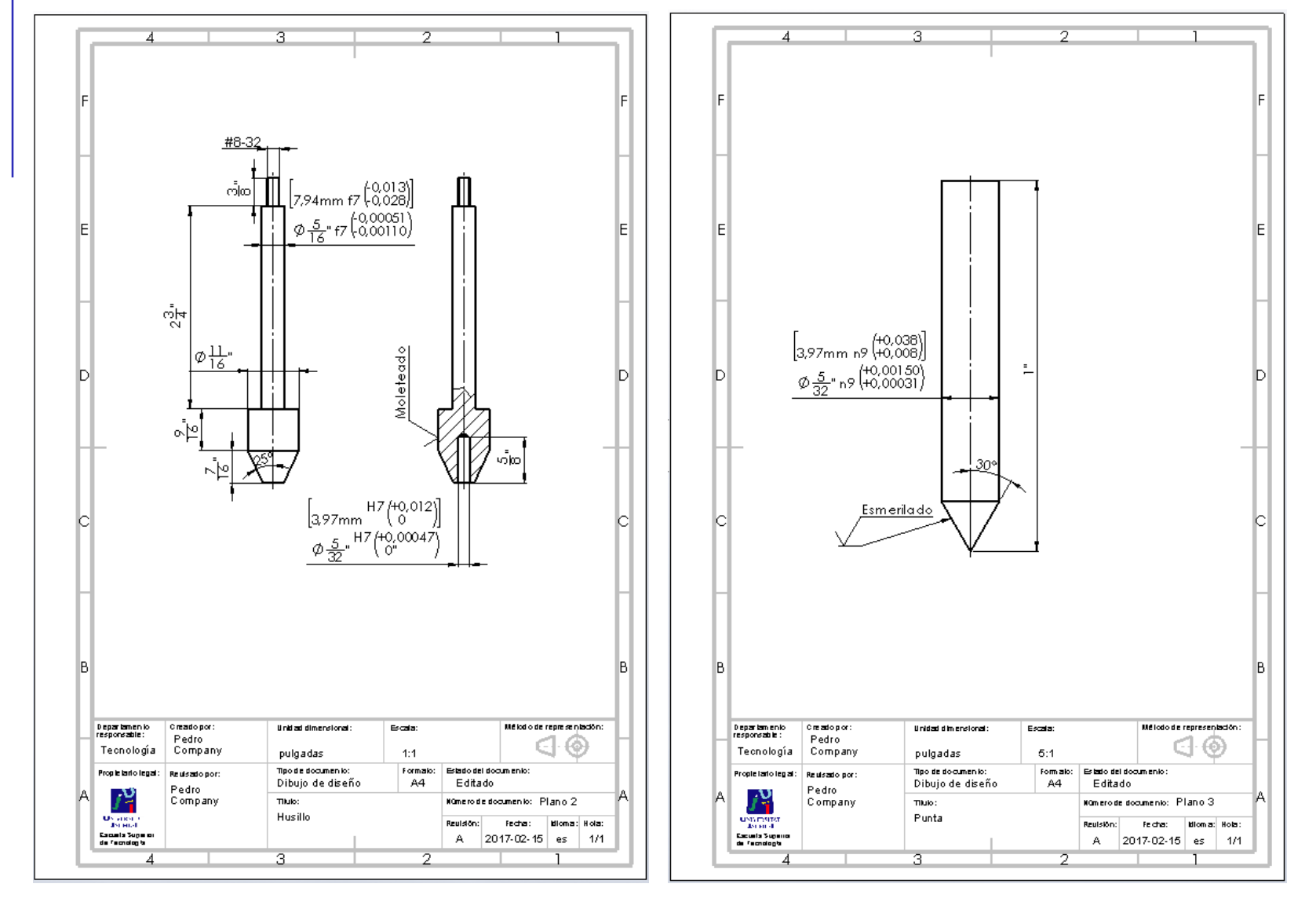

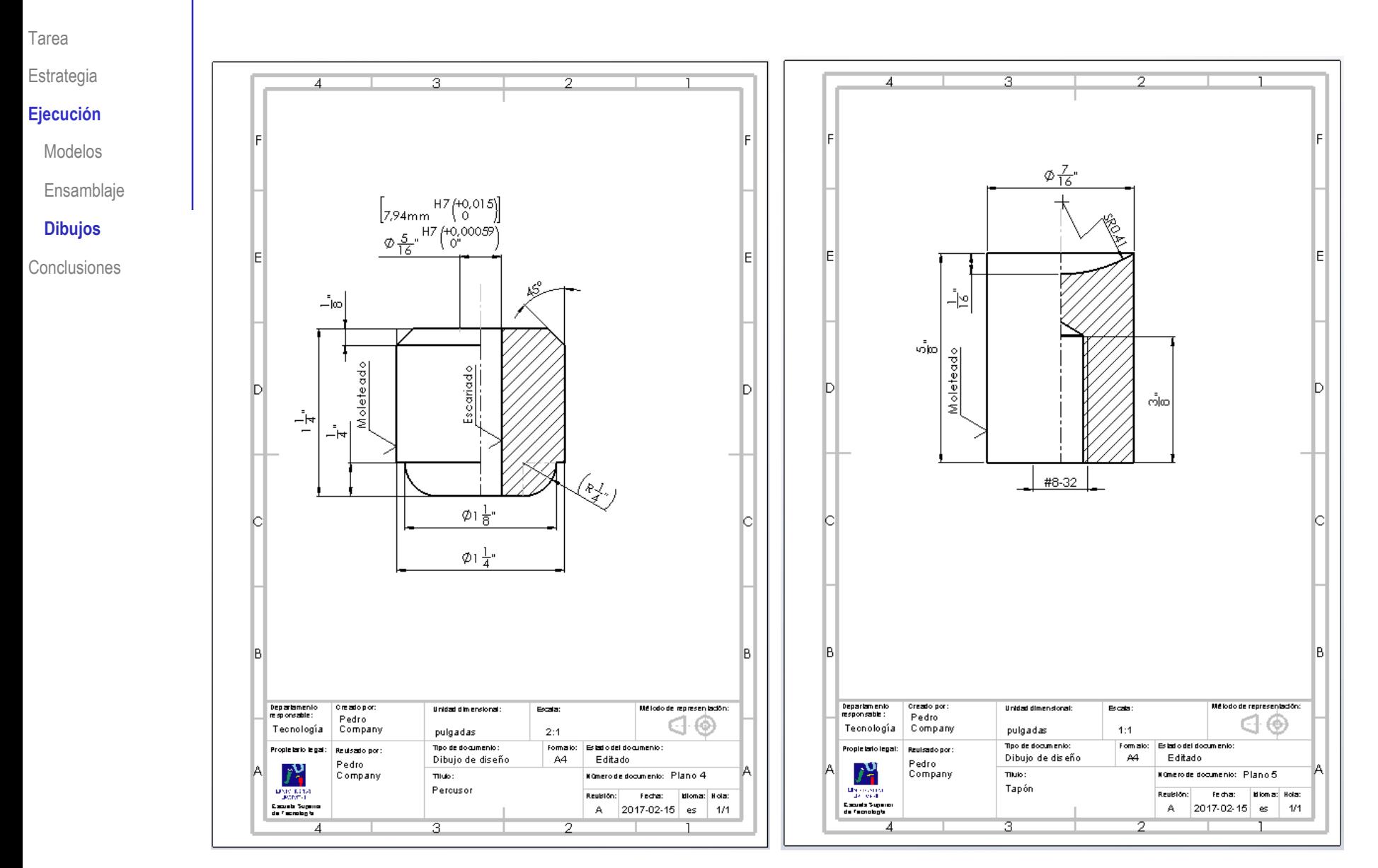

### **Conclusiones**

Tarea

Estrategia

Ejecución

**Conclusiones**

Hay que analizar las condiciones funcionales para modelar y ensamblar objetos con medidas compatibles

Se puede modelar con unidades nativas

¡No es necesario convertir las unidades!

¡Salvo en el caso de las tolerancias ISO, que vienen dadas en mm!

 $\mathbf J$  Los dibujos funcionales se obtienen añadiendo indicaciones de fabricación a los dibujos de diseño

> ¡Los editores de símbolos de fabricación ayudan a obtener las anotaciones!